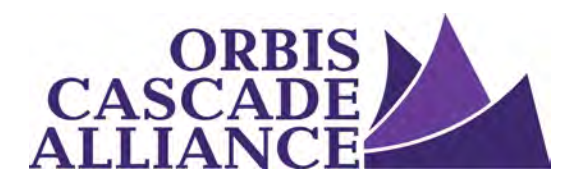

**Orbis Cascade Alliance Content Creation & Dissemination Program Digital Collections Service** 

# **Enabling OAI & Mapping Fields in Omeka**

Produced by the Digital Collections Working Group of the Content Creation & Dissemination Team Janet Hauck, Whitworth University (chair) Anneliese Dehner, Metadata Applications Librarian, Alliance (author of this document) Laura Zeigen, Oregon Health & Science University Julia Simic, University of Oregon Theodore Gerontakos, University of Washington Jodi Allison-Bunnell, Alliance (ex officio)

Version 1.1, June 2017

## <span id="page-0-0"></span>**Table of Contents**

[Table of Contents](#page-0-0) **[Overview](#page-0-1)** [Enable OAI](#page-0-2) [Review your OAI output](#page-1-0) [Review your current field mapping for a collection](#page-1-1)

## <span id="page-0-1"></span>**Overview**

Mapping metadata fields to comply with the [Alliance Dublin Core Best Practices Guidelines \(DCBPG\)](https://www.orbiscascade.org/dublin-core-best-practices/) will help to create consistently structured records in our aggregated environment. This documentation explains how to enable OAI in Omeka, how to review your OAI output.

## <span id="page-0-2"></span>**Enable OAI**

To configure your OAI settings, first enable OAI in Omeka by [installing](https://omeka.org/add-ons/plugins/oai-pmh-repository/) and [configuring](https://github.com/zerocrates/OaiPmhRepository#readme) Omeka's OAI-PMH Repository plugin (for Omeka 2.x). Refer to Omeka's Installing Plugins and Themes [screencast](https://vimeo.com/153819886) and [written documentation](http://omeka.org/codex/Managing_Plugins_2.0) for step-by-step instructions about installing Omeka plugins.

Please note that the harvester conforms to the oai\_dc schema as recommended by the OAI-PMH 2.0 specification.

While Omeka's OAI-PMH Repository plugin outputs several formats (oai\_dc, mods, mets, rdf, etc.), the oai\_dc format should be used for Alliance-harvested metadata. Using this format the 15 Simple Dublin Core elements will be enabled for OAI harvest. "Item Type Metadata" elements and Qualified Dublin Core elements, created by Omeka's Dublin Core Extended plugin, will not be enabled for OAI harvest.

#### <span id="page-1-0"></span>**Review your OAI output**

Review a set's metadata with the [Dublin Core Mapping Checker.](http://evaluationtools.harvester.orbiscascade.org/mapping_checker/)

Provide a valid OAI-PMH base URL, then choose a set to get a table of Simple Dublin Core fields, arranged in columns. "Required" fields are listed first, followed by the "Recommended" and "Optional" fields. The table's columns list all record values for a given field, rather than ordering the content in record-specific rows. The intention is to display the data mapped to each field, to catch mapping errors, and to identify data for cleanup in the local repository.

#### <span id="page-1-1"></span>**Review your current field mapping for a collection**

To view a collection's field mapping, look at the set's OAI output in a web browser. Use the pattern below to form an OAI request. In your request, set the metadataPrefix to oai\_dc, as this is how the Alliance harvester will harvest your data.

http://[Site Url]/oai-pmh-repository/request?verb=ListRecords&metadataPrefix=oai\_dc &set=[Collection Id Number here]

You will see output like the record below. Your output will list records for the specified collection/set. To understand how your fields are mapped, compare your OAI output to the collection's item records in your Omeka dashboard (Omeka item record follows the record's OAI output below).

```
v<record>
v<header>
   <identifier>oai:anneliesedehner.com:182</identifier>
   <datestamp>2016-05-26T09:41:49Z</datestamp>
 \langle/header>
v<metadata>
  "<br />oai dc:dc xmlns:oai dc="http://www.openarchives.org/0AI/2.0/oai dc/"
   xmlns:dc="http://purl.org/dc/elements/1.1/" xmlns:xsi="http://www.w3.org/2001/XMLSchema-
   instance" xsi:schemaLocation="http://www.openarchives.org/OAI/2.0/oai_dc/
   http://www.openarchives.org/OAI/2.0/oai_dc.xsd">
    v<dc:title>
       Jane Addams to Sarah Anderson Ainsworth, May 6, 1901
     </dc:title>
     <dc:creator>Addams, Jane</dc:creator>
     <dc:subject>Addams, Jane, and Hull-House</dc:subject>
     <dc:subject>Hull-House, buildings</dc:subject>
     <dc:subject>Addams, Jane, travels</dc:subject>
    *<dc:description>
      Addams remarks that she came back directly from New Orleans to push the building schemes
       at Hull-House.
     </dc:description>
     <dc:contributor>Hajo, Cathy Moran</dc:contributor>
     <dc:date>1901-05-06</dc:date>
     <dc:type>letter</dc:type>
     <dc:format>JPEG</dc:format>
     <dc:identifier>JAPM-04-0097</dc:identifier>
    v<dc:identifier>
      http://anneliesedehner.com/janeaddams/items/show/182
     </dc:identifier>
    T<dc:identifier>
       http://anneliesedehner.com/janeaddams/files/original/2fbcb7985e7a6206fdca8749128dae0d.jpg
     </dc:identifier>
     <dc:language>English</dc:language>
     <dc:rights>Public domain</dc:rights>
   </oai dc:dc>
  </metadata>
</record>
```
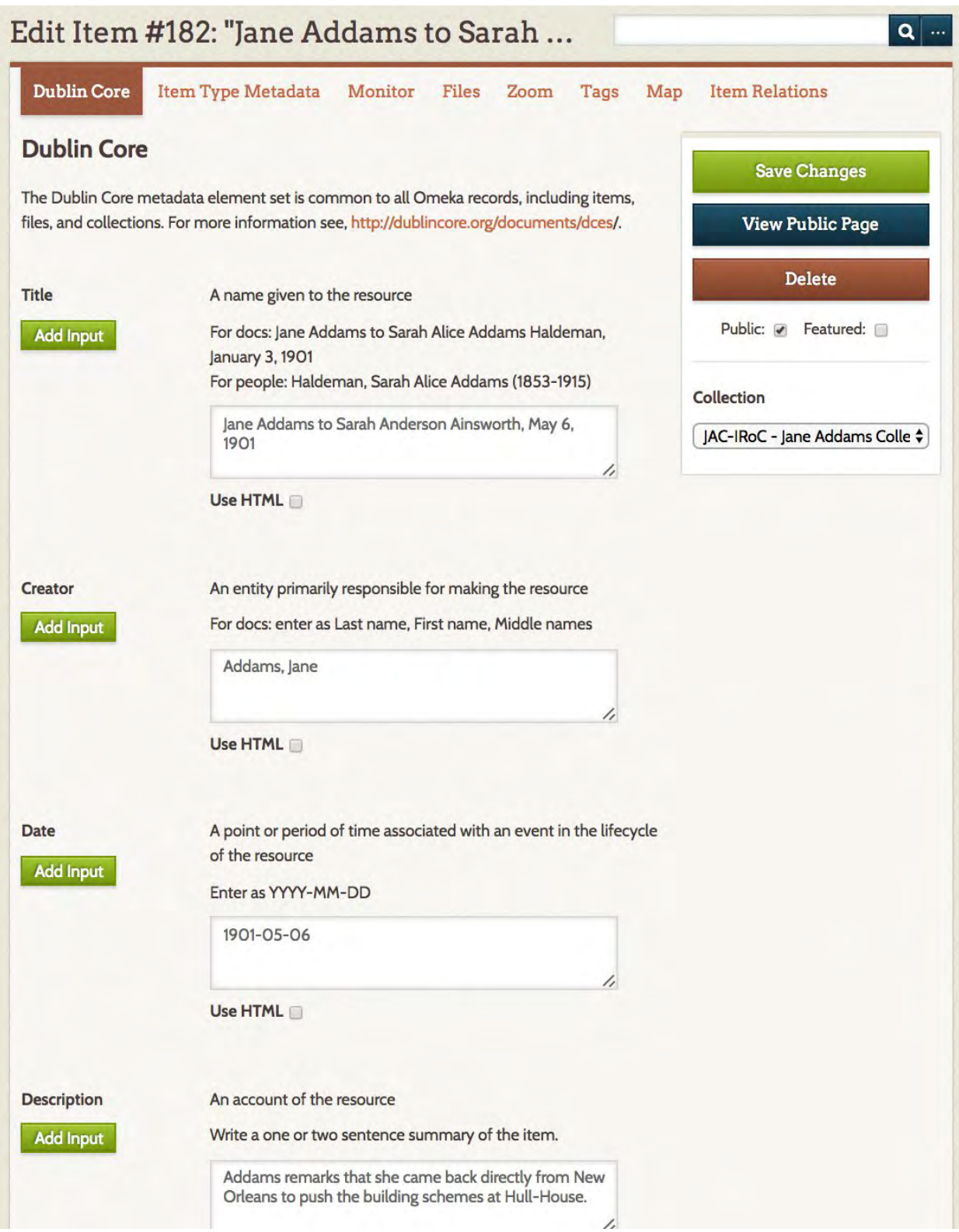

When reviewing your item records and OAI output, please remember that the Alliance harvester will harvest the following 14 Simple Dublin Core fields:

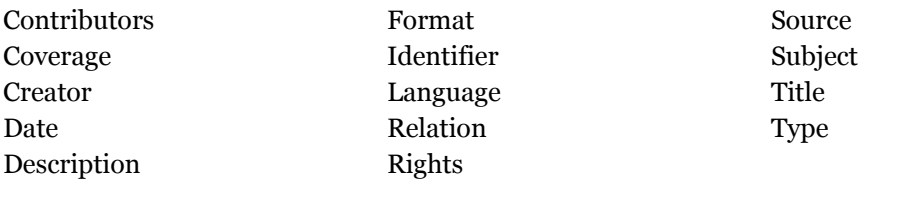